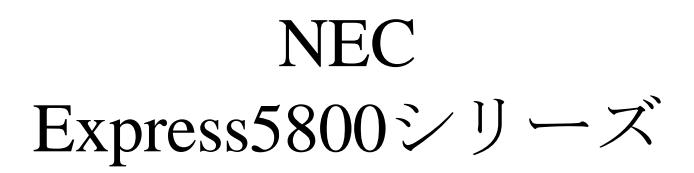

# WebSAM® JMSS® Ver7.3 開発キットJAPI UL1044-50A UL1044-H50A UL1044-J50A

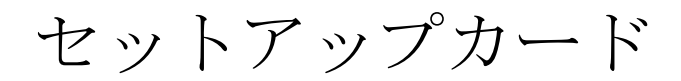

### ごあいさつ

<span id="page-1-0"></span>このたびは、WebSAM JMSS シリーズをお買い上げ頂き、まことにありがとうございます。

本書は、セットアップ方法について説明しています。製品をお使いになる前に必ずお読みくだ さい。

また、「WebSAM JMSS 開発キットJAPI」の説明書として、次のものがあります。

・「WebSAM JMSS Ver7.3 開発キットJAPI ユーザーズマニュアル」

最新情報は、NECサポートポータル( https://www.support.nec.co.jp/ )にて公開しております。

・最新マニュアル、セットアップカード

https://www.support.nec.co.jp/View.aspx?id=3170100377

【JMSS】マニュアル、セットアップカード

・最新リビジョンの紹介

【JMSS】最新リビジョンを教えてください。

https://www.support.nec.co.jp/View.aspx?id=3150111020

Microsoft®、Windows®、Windows Server® は、米国 Microsoft Corporation の米国およびその他の国における登録商標です。 その他の会社名、商品名は各社の商標または登録商標です。

### 目次

<span id="page-2-0"></span>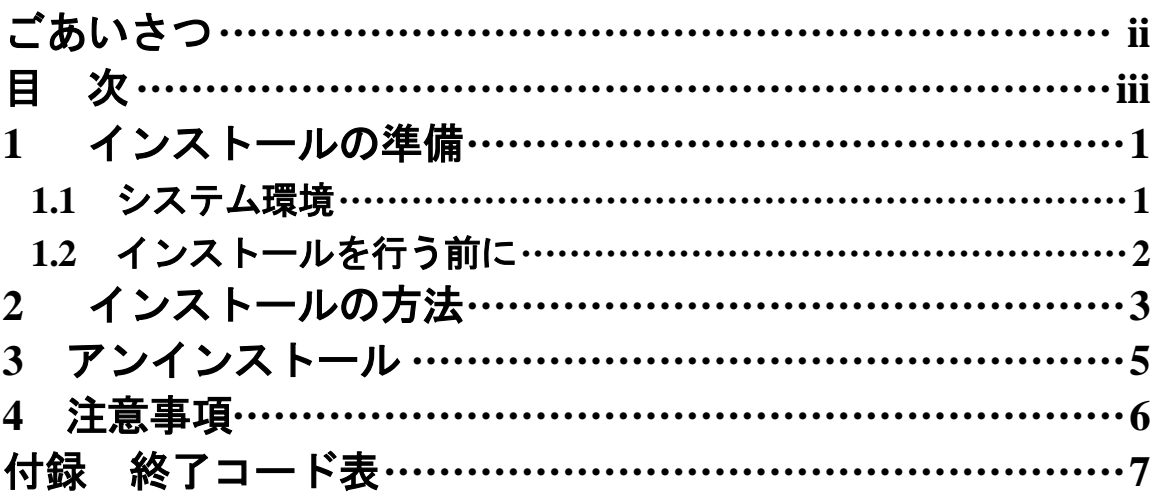

<span id="page-3-0"></span>**1** インストールの準備

### <span id="page-3-1"></span>**1.1** システム環境

#### **●開発キットJAPI**

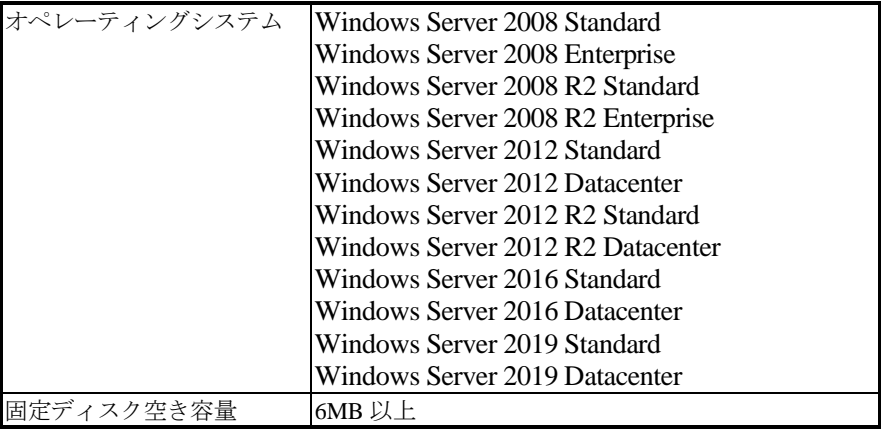

### <span id="page-4-0"></span>**1.2** インストールを行う前に

インストールを行う前に、以下の条件をすべて満たしていることを確認してください。 条件を満たさない場合、インストールが正常に行えない場合があります。

- (1) マシン環境/ログオンの条件
	- ①ドメイン運用の場合
		- ・JMSS運用コンピュータは、JMSS運用ドメインに属していること。
		- ・ログオン先は、JMSS運用ドメインであること。
		- ・ドメインコントローラが正常に起動していること。
	- ②ワークグループ運用の場合 ・JMSS運用ワークグループに属していること。
- (2) インストールユーザーの条件
	- インストールユーザーは、以下のユーザーグループに属していること。
	- ①ドメイン運用の場合
		- ・ JMSS 運用ドメインの「Administrators」グループ
		- ・ JMSS 運用ドメインの「Domain Admins」グループ
		- ・ JMSS 運用コンピュータの「Administrators」グループ(ドメインコントローラ以外の時)
	- ②ワークグループ運用の場合
		- ・JMSS運用コンピュータの「Administrators」グループ

注意: アンインストールは、インストールユーザーと同じユーザーで行う必要があります。

### <span id="page-5-0"></span>**2** インストールの方法

『1. インストールの準備』を必ず読み、インストールの準備を行ってから、インストールを行っ てください。

- (1) WebSAM JMSSの製品パッケージに入っているCDのsetup.exeを起動します。
- (2) インストールウィザードが起動されますので、ウィザードに従ってインストールを 進めてください。
	- いくつかのダイアログについて説明します。
		- (a)「Microsoft Visual C++ 2015 ランタイムライブラリ」適用ダイアログ

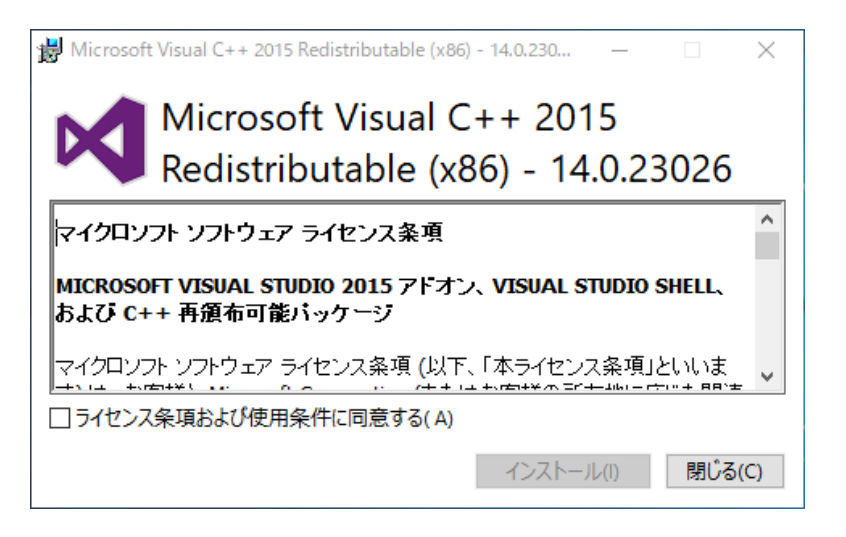

Ver7.34以降はインストールおよびJMSSの実行環境でMicrosoft Visual C++ 2015以上のランタイムライブラリが必要になります。このランタイムライブラ リがインストールされていない場合、上記のダイアログが表示されますのでイ ンストールを行ってください。

注意: Microsoft Visual C++ 2015以上のランタイムライブラリがインストールされて いない場合、インストールが失敗します。

(b)「製品の選択」ダイアログ

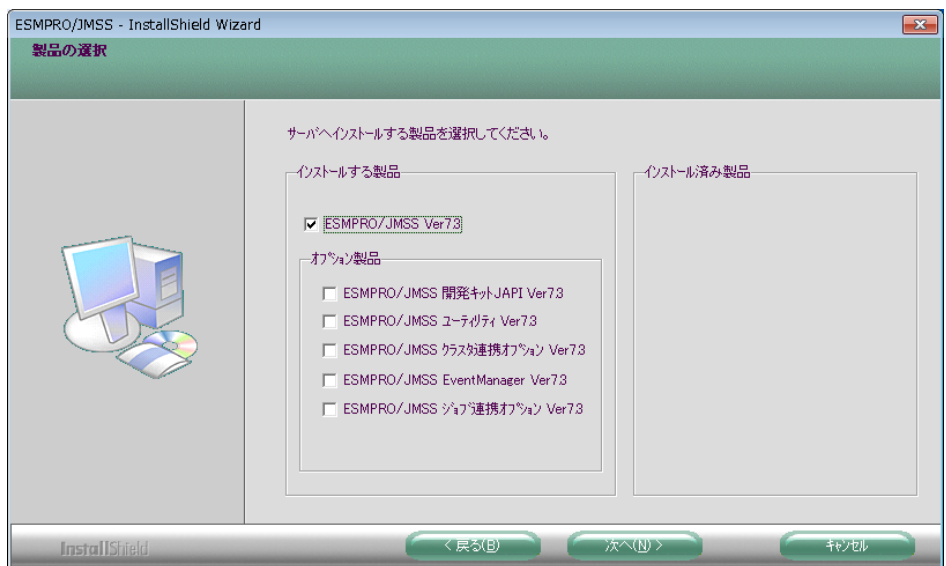

このダイアログでは、インストールする製品を選択します。

・インストール済みの製品を選択すると、該当製品は上書きインストールされ ます。

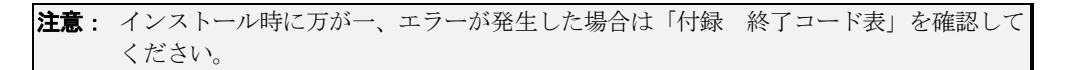

## <span id="page-7-0"></span>**3** アンインストール

- (1) WebSAM JMSSの製品パッケージに入っているCDのsetup.exeを起動します。
- (2) インストールウィザードが起動されますので、ウィザードに従ってアンインス トールを進めてください。

### <span id="page-8-0"></span>**4** 注意事項

- (1) インストールについて 本製品より前のバージョンの製品を上書きインストールしないでください。
- (2) 64Bit OS環境におけるインストール先フォルダ インストール先フォルダとして、"[システムドライブ]: ¥Program Files"、および、 そのサブフォルダが選択された場合、無条件にインストール先が"[システムドライ ブ]:¥Program Files(x86)"になります。
- (3) インストーラの起動について インストーラは、同時に二つ以上起動しないでください。二つ起動した場合には、 すぐに終了してください。

もしも二つ以上のインストーラを同時に実行した場合には、インストール済みの 全製品をアンインストールし、再インストールを行ってください。

- (4) インストーラの動作について 同一リビジョンでの再セットアップ、またはバージョンアップインストールを行 うと、一部のフォルダやファイルのアクセス権、及びINIファイルの内容が、インス トーラで指定した値や、JMSSの初期状態に変更となります。 各製品のインストールフォルダ、インストールフォルダ配下のサブフォルダのア クセス権を変更している場合には、必要に応じて再設定ください。
- (5) 繰り返し実行終了時刻について JmssGetJobStatusEx()において、ジョブ情報構造体クラスのRepeatEndTime(繰り 返し実行終了時刻)は正しい値が返却されず、C++では0、VB.netやC#.netではUTCの 「1970/1/1 0:00:00」となります。

### <span id="page-9-0"></span>付録 終了コード表

インストール/アンインストールに失敗した場合、「%temp%」フォルダに出力される JMSS イ ンストールログファイル「~JMSLOG.SYS」をご確認ください。インストールログは「----…----」 (ハイフン54個)から始まるため、最後の該当行以降が最後のインストール/アンインストー ルのログとなります。

「終了コード: 12050」のように記載される行を確認し、該当コードに対応する対処を実施く ださい。

下記の表において、コードは上段が 10 進数、カッコ内が 16 進数です。

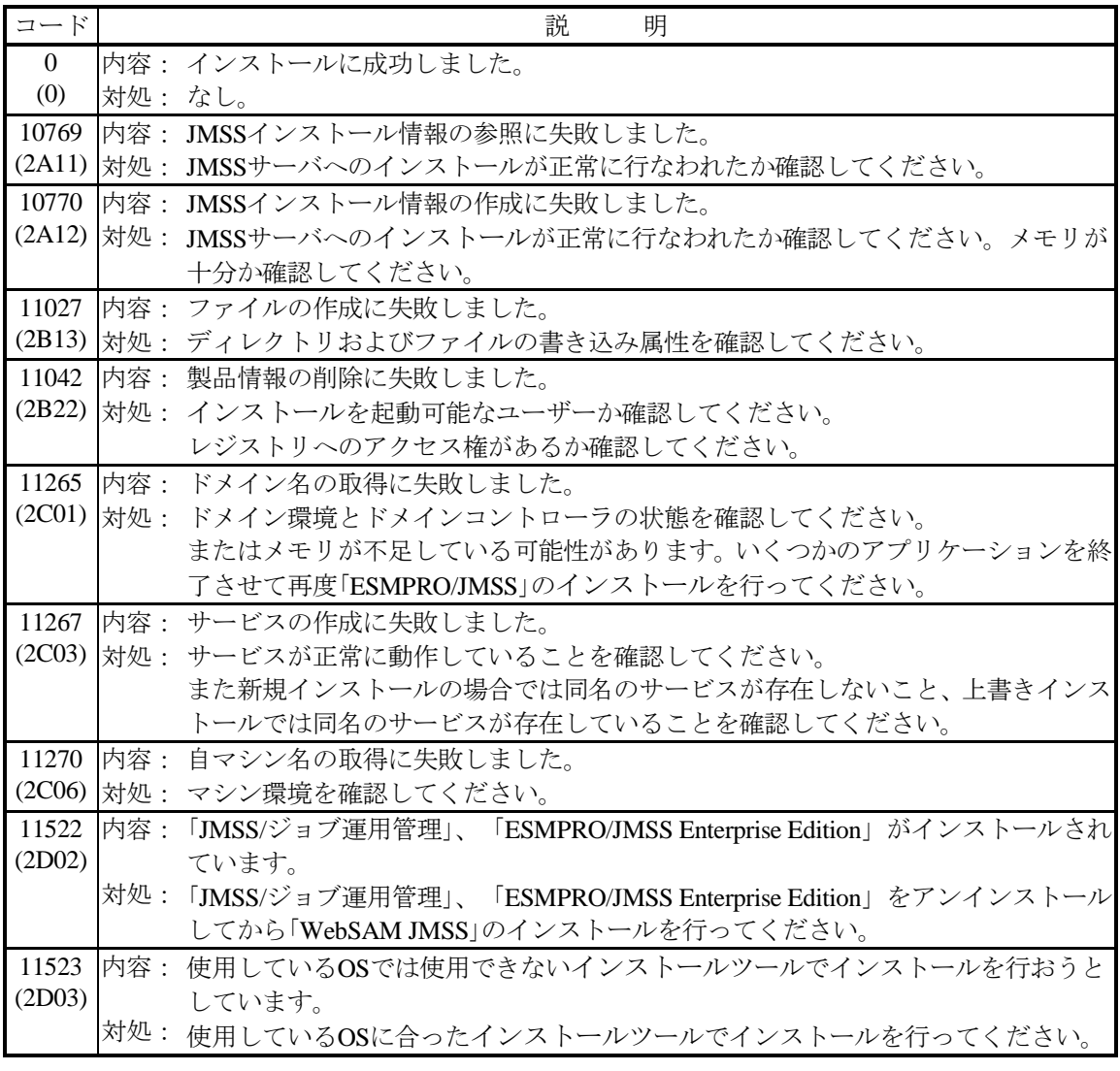

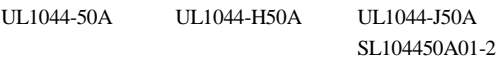

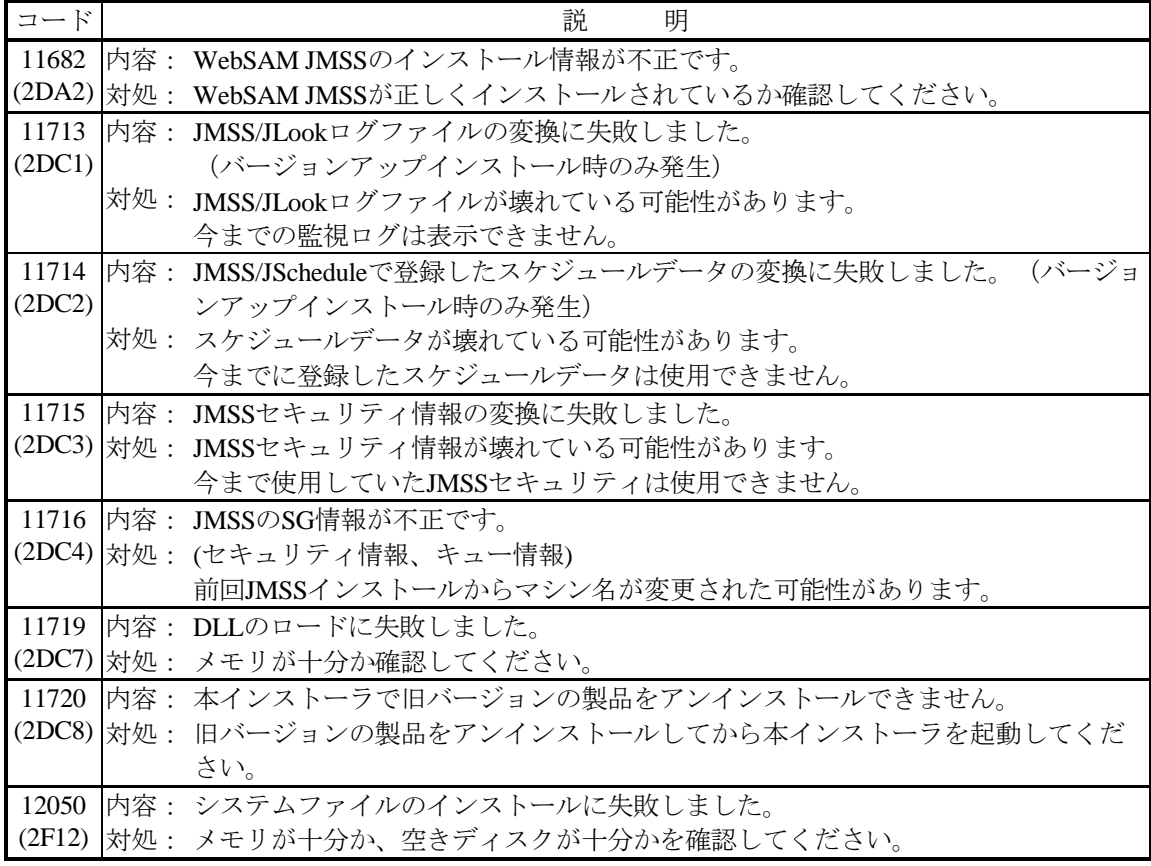